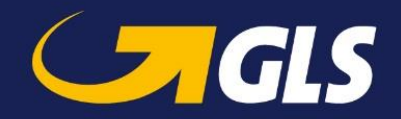

# **GLS ShipIT – News about version 2.7.10**

Our aim is to constantly enhance and optimise GLS ShipIT. In doing so, we take care to increase the scalability and performance of the solution, to further develop the installation and update process and at the same time to guarantee stability and reliability. In the course of this, improvements are made and defects are fixed.

Enclosed you will find the main changes of version 2.7.10.

# **General improvements**

- The postal code system for Ireland ("Eircodes") was implemented in ShipIT. The postal codes can now be entered in the correct format (xxx xxxx 3 digits, spaces and 4 characters optional).
- If, for example, due to Corona-related restrictions, it is not possible to deliver shipments to a specific postcode in a country, a corresponding message is displayed in the shipment capture screen and the shipment cannot be finished.
- As soon as the data of a consignee is edited or entered during the shipment capture and the changes are temporarily saved, the fields "Phone" and "Mobile" are not printed on the label.
- An error has been fixed so that it is no longer possible (within an address book) to assign an already existing consignee ID when entering/editing or importing consignee addresses.

# **Products & Services**

#### **New service "InboundService"**

GLS is now also available as a reliable partner for your inbound logistics. The InboundService allows suppliers (do not have to be GLS customers) to send parcels on behalf and for the account of a manufacturer (GLS customer).

As a manufacturer you will receive a customer number from GLS. The contractual relationship exists only between you and GLS. In the GLS customer system we assign your suppliers to you.

As a manufacturer you will receive access to the GLS web portal (YourGLS) where you can store delivery addresses and assign them to your suppliers. For each supplier, you can specify whether the supplier is only allowed to send parcels to specified delivery addresses or whether the supplier can enter own addresses.

Suppliers can use ShipIT to generate parcel labels for the delivery addresses assigned to them.

All parcels created by the suppliers automatically include the InboundService and are therefore identifiable as such throughout the entire process. As a manufacturer, you receive an invoice for all InboundService parcels that your suppliers have created in your name.

For further information about the InboundService, please contact your GLS contact person.

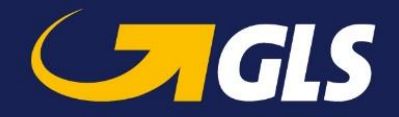

# **IntercompanyService**

In the screen "Return Service" the delivery address is now automatically prefilled with the shipper address and can be changed.

### **IntercompanyService / ShopReturnService**

Changes have been made to the UniShip label. If there are multiple references, only the first reference is printed.

#### **Updates**

• If a new update is available, the customer administrator receives a notification via E-mail. The sender address of this e-mail is now a support e-mail address (instead of a no-reply-address), which the customer administrator can use to communicate with GLS.

# **Webservices**

• The web services documentation was optimized. Among other things, field specifications have been added, enclosed is an excerpt.

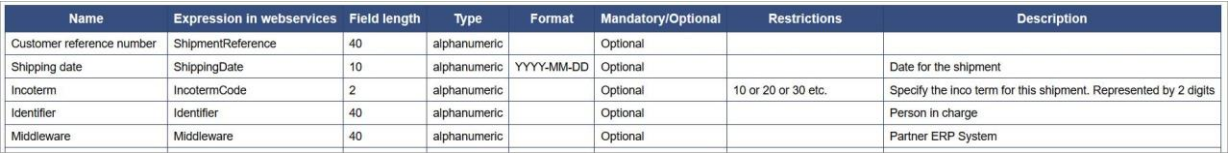

Link to the GLS ShipIT Download Server:<http://gls-shipit.gls-group.eu/>

# **Shipment import**

#### **ShopReturnService**

It is currently not possible to assign a preferred ParcelShop for a consignee when importing a shipment. An error has been fixed that after importing a shipment, the shipment details do not show "Use consignee's ParcelShop preference" but "Include nearest ParcelShop in email to consignee".

#### **Import without weight**

Initial situation: The GLS administrator has set "Weighing required" in the scale settings and the user has imported a shipment without weight.

If the user then wanted to edit or finish the shipment in the shipment overview, an error message was displayed regarding the missing weight, but the weight could not be captured. This error has been fixed. When editing or finishing the imported shipment without weight, a pop-up window opens to capture the weight.

#### **Number of units**

An error has been fixed so that the "Number of units" defined in the field "Fixed value" in the "Shipment" section of the import profile is correctly applied to all imported data records. For example, if the "Number of units" is set to 2, two parcel labels will be created for each imported data record.

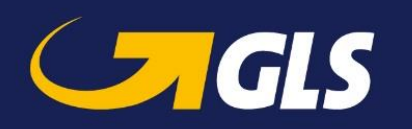

**Remove leading and trailing spaces**

When importing a shipment, leading and trailing spaces in the data fields are automatically removed (the spaces had caused errors in the import process).